## **Klassische Unterrichtssituationen**

In dieser Rubrik finden Sie Tutorials, um klassische Szenarien wie sie von der Kreidetafel her bekannt sind, mit der SMART-Notebook-Software nachzustellen. Nach anfänglicher Umstellung und Eingewöhnung sollten auch Vorteile sichtbar werden.

Leider müssen bei der Bedienung grundlegende Kenntnisse des Betriebssystems Windows 10 / MacOS / Linux und die Handhabung eines Browsers vorausgesetzt werden.

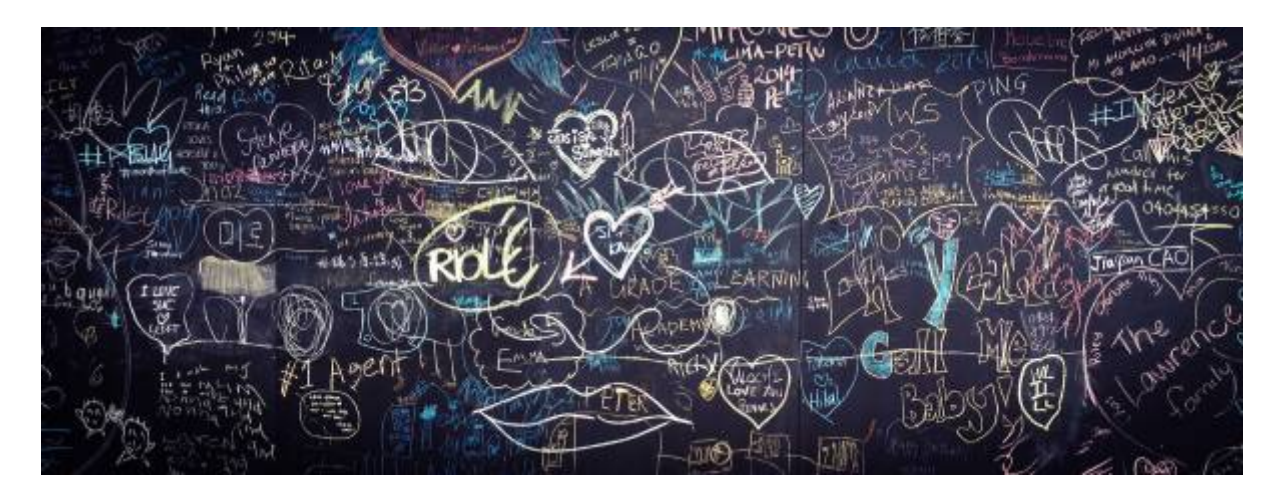

Viele Funktionen sind auf unterschiedlichen Wegen zugänglich. Der Einfachheit halber wird jeweils immer nur ein Weg besprochen. Alle Tutorials beziehen sich auf die SMART-Notebooksoftware 19.1. In früheren Versionen können sich Funktionen an anderer Stelle befinden - sind aber in der Regel identisch in ihrer Funktionsweise.

- 1. [Stiftfunktionen](https://wiki.mzclp.de/doku.php?id=whiteboard:stiftfunktionen)
- 2. [Mathematische \(und einfache chemische\) Formeln eingeben](https://wiki.mzclp.de/doku.php?id=whiteboard:formeleingabe)
- 3. [Ein Tafelbild mit Tabelle gestalten](https://wiki.mzclp.de/doku.php?id=whiteboard:tafelbildtabelle)
- 4. [Das SMARTBoard über die iPad-App bedienen](https://wiki.mzclp.de/doku.php?id=whiteboard:maestro)
- 5. [Externe Medien in SMART-Notebook einbinden](https://wiki.mzclp.de/doku.php?id=whiteboard:externemedien)
- 6. [Kameraaufnahmen vom Tablet oder Handy auf das SMARTBoard übertragen \(via IServ\)](https://wiki.mzclp.de/doku.php?id=whiteboard:vommobilgeraet)

## From: <https://wiki.mzclp.de/> - **Fortbildungswiki des Medienzentrums Cloppenburg**

Permanent link:

**<https://wiki.mzclp.de/doku.php?id=whiteboard:unterrichtssituationen&rev=1572701197>**

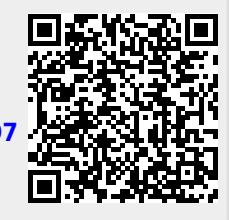

Last update: **2019/11/02 14:26**